## **Fragetypen im Detail**

Alle Fragetypen verfügen über einen ähnlichen Aufbau. Zu jeder Frage müssen/können die folgenden Eigenschaften gleichermaßen eingetragen werden:

- Name des Autors
- Titel
- Fragentext
- Punkte für richtige Antworten: Je nach Fragentyp müssen Punkte entweder in ausgewählte oder in alle Punktefelder eingetragen werden; es können auch negative Punkte vergeben werden.
- Ausführlichere Beschreibung (optional)
- Erwartete Bearbeitungszeit (optional): Diese sollte nach Möglichkeit angegeben werden. ILIAS gibt standardmäßig eine Minute vor.

Darüber hinaus können optional antwort-sensitives Feedback bzw. Musterlösungen zur Verfügung gestellt werden.

## **Single-Choice-Fragen**

Bei Single-Choice-Frage wählen die Teilnehmer aus verschiedenen vorgegebenen Antworten eine einzige Antwort.

Sie können zusätzliche Antwortmöglichkeiten durch Klick auf das Piktogramm (+) neu erstellen. Um Antwortmöglichkeiten zu löschen, wählen Sie hingegen jeweils das Piktogramm (-).

> Bevor Sie beginnen, die Antwortmöglichkeiten zu erstellen, sollten Sie zunächst noch entscheiden, ob Sie neben dem Fragentext auch für die Texte der Antwortmöglichkeiten eine mehrzeilige, editierbare Textbox haben möchten.

Sie können den Feldern auch Bilder hinzufügen möchten ("Antwort-Grafik"). Diese werden auf der Fragenseite jedoch nur als Miniatur-Vorschau angezeigt; die Größe der Vorschau können Sie durch Eingabe einer Pixel-Zahl im Feld "Vorschaugröße" definieren.

Für jedes der Antwort-Felder müssen Sie dann einen Antworttext eintragen und eine Punktezahl vergeben, die ein des Testteilnehmer erhält, wenn sie die Antwort ausgewählt hat: Da bei Single-Choice-Fragen nur eine Antwortmöglichkeit auswählbar ist, legen Sie durch die Punktevergabe zugleich fest, dass es sich dabei um die korrekte Antwort handelt.

Wenn Sie mit "Antworten mischen" beschrifteten Drop-Down-Menü "Ja" auswählen, werden die von Ihnen erstellten Antworten für jeden des Testteilnehmer nach einem Zufallsprinzip gemischt und in unterschiedlicher Reihenfolge angezeigt. Wählen Sie "Nein" aus, werden die Antworten immer in der

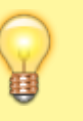

Reihenfolge angezeigt, in der sie angelegt wurden.

## **Antwort-sensitive Rückmeldungen**

Mit dieser Funktionalität kann einer Frage für verschiedene Beantwortungssituationen ein maßgeschneidertes Feedback zugewiesen werden.

Antwort-sensitives Feedback kann von den Testteilnehmern je nach gewählter Einstellung nach Abschluss des Tests oder sogar bereits währenddessen aufgerufen werden.

ILIAS bietet je nach Fragentyp Feedback für folgende Situationen an:

- Es wurde die richtige Lösung gewählt.
- Mindestens eine Antwort ist nicht richtig.
- Sonstige Situationen: Rückmeldung für jede einzelne Antwort; diese Feedback-Texte können zusätzlich zu einer der beiden obigen Varianten angezeigt werden, sofern es in der betreffenden Frage einzelne Antwortmöglichkeiten gibt.

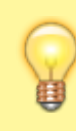

Für Fragen des Typs "**Multiple-Choice**" kann die Anzeige von fragenspezifischem Feedback differenzierter gesteuert werden. Sie können nun im Reiter "Rückmeldung" solcher Fragen auswählen, in welchen Fällen das antwort-spezifische Feedback angezeigt werden soll.

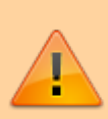

Für die Eingabe des Feedbacks steht Ihnen standardmäßig ein **Rich-Text-Editor** zur Verfügung. Wenn Sie jedoch bei der Erstellung der Frage die Option "Editierung zusätzlicher Frageninhalte mit dem ILIAS-Seiten-Editor" gewählt haben, finden Sie für jeden Feedback-Eintrag zunächst nur einen Link "Inhalt bearbeiten", der Sie zu einer Ansicht führt, wo der ILIAS-Editor zur Verfügung steht.

From: <https://wiki.joonet.de/> - **JooNet DokuWiki**

Permanent link: **<https://wiki.joonet.de/doku.php?id=ilias:fragentypen&rev=1603469876>**

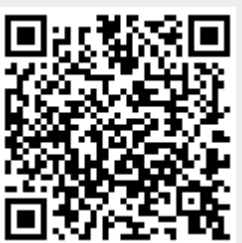

Last update: **2020/10/23 16:17**